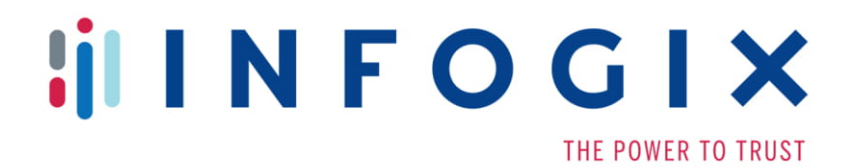

# **Infogix ACR/Summary®**  $\mathbf{g}$ Infogix ACR/Detail®

**Release Notes** 

**Release 9.2**

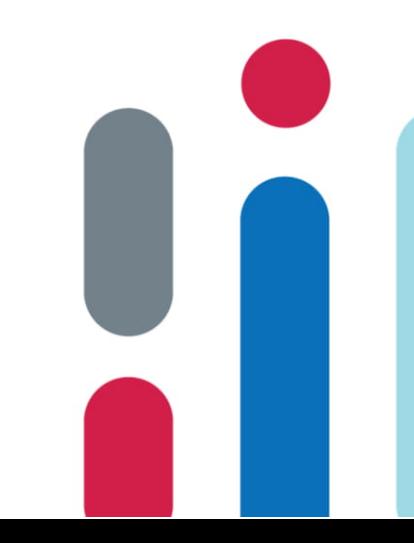

### **Table of Contents**

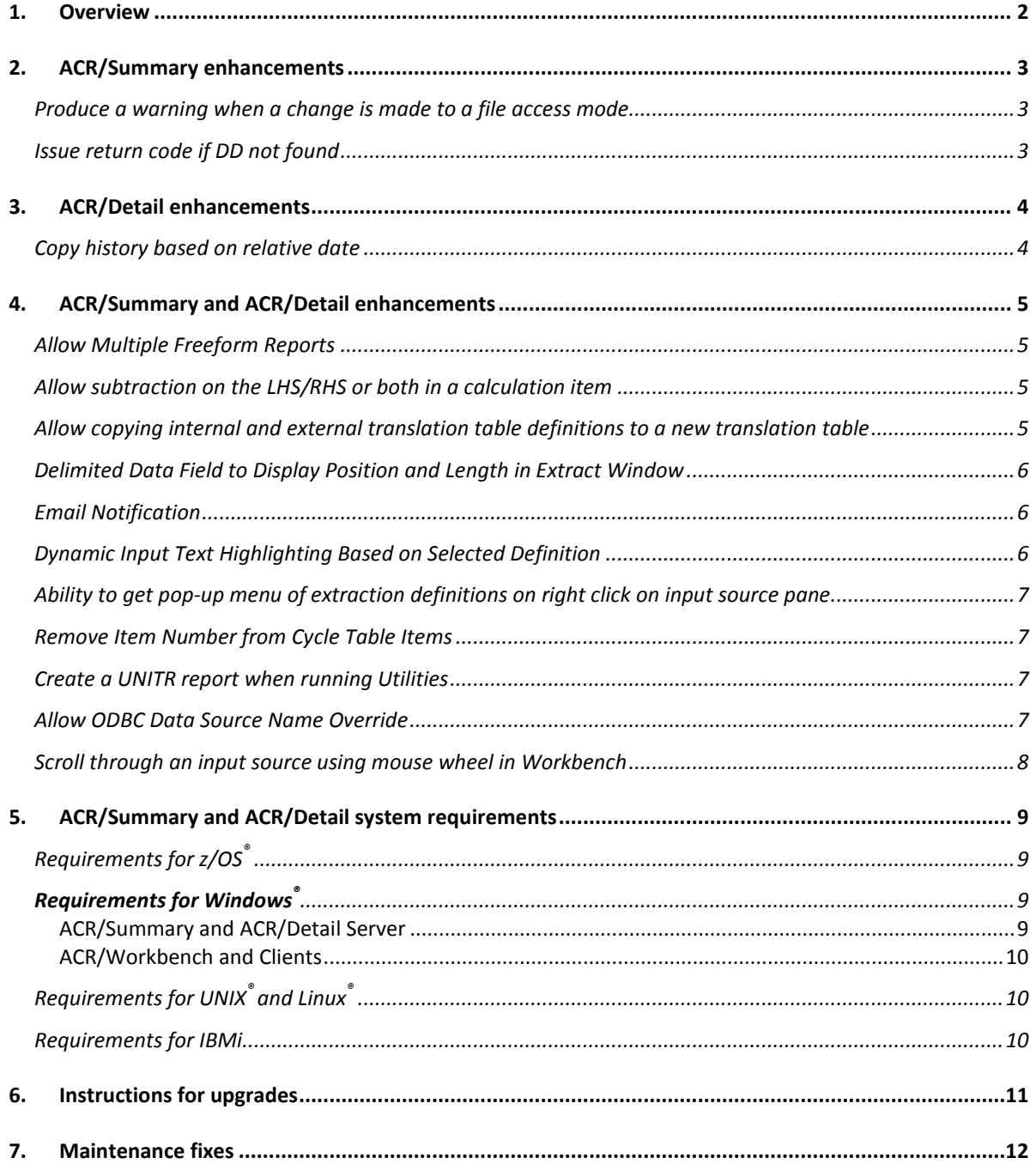

### <span id="page-2-0"></span>1.**Overview**

This document describes the enhancements and modifications included in ACR/Summary® and ACR/Detail® Release 9.2.

### <span id="page-3-0"></span>**2.ACR/Summary enhancements**

<span id="page-3-1"></span>The following section describes the enhancements for ACR/Summary Release 9.2.

#### **Produce a warning when a change is made to a file access mode**

This enhancement is applicable to z/OS.

When you change from an access mode with Select Statements to an access mode with Embedded Keys, a warning should be displayed, the definitions should be deleted and the job shouldn't be able to be saved. This will allow the user to be aware that there is a problem, and what caused it. A New panel was added to show the warning when the access mode is changed. If the user wants to continue and change the access mode, they can press enter or hit PF3 to cancel.

The file definitions are deleted when the access mode changes as follows.

- 1. From access mode 5 to any other access mode.
- 2. From any of the other access mode to access mode 5.
- 3. From access mode 1,2,3,4,5 to access mode 6 ,7.
- 4. From access mode 6,7 to access mode 1,2,3,4,5.
- 5. From access mode 3 to any of the other access mode.

#### <span id="page-3-2"></span>**Issue return code if DD not found**

This enhancement is applicable to z/OS.

When there is a missing or incorrectly spelled DD execution within the JCL, the system will produce a #U message within the SYSOUT as well as a "DD STATEMENT MISSING" line within the JES2 Job Log. The end result however is a RC=0, in balance. ACR/Detail works differently and is able to produce a RC/halt processing. A client currently running V4.3 is running into this issue, since ACR/Summary is unable to halt processing or produce a RC=non-zero. The jobs are falling under the radar since it is returning an in balance RC, whereas in reality the DD statements are not being found.

### <span id="page-4-0"></span>**3.ACR/Detail enhancements**

<span id="page-4-1"></span>The following section describes the enhancements for ACR/Detail.

#### **Copy history based on relative date**

This enhancement is applicable to z/OS, Windows and Unix.

Customers who have large history databases (over a million records) would like to clean them up. They cannot use a reorg/delete, because they take 12+ hours to run with that many records. They have discovered that they are able to copy the desired records to a new history database, clear the old database, then move the saved records back. Currently the utility to copy can only sort based on specific keys or a specific date range. They would like to be able to sort based on a relative date so that they can automate the process. A new 'relative date' option was added to the 'Copy History' utility.

## <span id="page-5-0"></span>**4.ACR/Summary and ACR/Detail enhancements**

The following section describes the enhancements that pertain to both ACR/Summary and ACR/Detail.

#### <span id="page-5-1"></span>**Allow Multiple Freeform Reports**

This enhancement is applicable to z/OS, AS400, Windows and Unix. Allow a user to create more than one Freeform Report per job. This Freeform Report could be customized so that it contains different data than the first freeform report. Customers will then be able to make reports that could be tailored to specific end-users needs.

#### <span id="page-5-2"></span>**Allow subtraction on the LHS/RHS or both in a calculation item**

This enhancement is applicable to z/OS, AS400, Windows and Unix.

During the design of the controls for a customer, we ran into a snag where we discovered you couldn't subtract in a calculation. You can use the - as an operator, but you currently can't use a - on the LHS or RHS for 2 or more items. This would be a beneficial enhancement because some of the results needed could have been done via a calculation and stored for later in an internal item. However, we had to adjust our design to not use calculations, but instead use rules. For example, the logic needed was something like below:

E-005 + I-002 - I-004 - I-006 - I-011

If we weren't able to readjust our design to use only rules, we would have needed to create at least 4 calculations to reach the same result.

#### <span id="page-5-3"></span>**Allow copying internal and external translation table definitions to a new translation table**

This enhancement is applicable to z/OS, AS400

This gives the user the ability to copy one table to another with a new table name. This reduces the amount of entry that is needed for multiple tables that may be similar.

#### <span id="page-6-0"></span>**Delimited Data Field to Display Position and Length in Extract Window**

This enhancement is applicable to z/OS and Windows.

If partial data is extracted from a delimited data field (DDF), for better clarity, field position and length should also be displayed in Extract Window/View Definition. Currently only the delimited field no. is displayed. The first two select statements look identical but in fact they are using different portion of DDF 2. Instead of displaying 'DDF 0002'. This change will display the position and length for each DDF.

#### <span id="page-6-1"></span>**Email Notification**

This enhancement is applicable to AS400, Unix.

Not all the public email servers are able to receive the emails sent out from this enhancement, verify the feasibility of the email address as needed.

When email notification is turned on, the rule highest return code is used to check against all the messages setup for the job. Multiple messages may be setup for the same return code. Instead of sending an email for each message, the return code messages and report attachments for each email recipient are consolidated. As a result, each email recipient will receive one email.

For each email recipient, the balancing/reconciliation will send email and report attachments according to the report switches specified for the messages. The send-mail will be submitted automatically as soon as the balancing/reconciliation job is completed. If the job sends email to N recipients, a total of N send-mail jobs will be run and the users will be notified with N job completion messages.

The following reports can be attached for each email.

- JOBLOG / SYSOUT
- Control Report
- Recap Report
- User Report
- Freeform Report

Note: For AS400 there is a 400 character limitation for the amount of message data that can be entered in for the body of the email.

#### <span id="page-6-2"></span>**Dynamic Input Text Highlighting Based on Selected Definition**

This enhancement is applicable to Windows.

To assist ACR/Workbench users creating extract definitions or interpreting existing definitions. Users can highlight text in the point-and-click area that applies to the selected extract definition. For example, if the user clicks a Select statement that says, "SELECT if position 7 for a length of 7 is equal to a field in the data source, then that criteria would be highlighted in real time on the lower portion of the input source window (assuming a file is selected).

#### <span id="page-7-0"></span>**Ability to get pop-up menu of extraction definitions on right click on input source pane**

This enhancement is applicable to Windows.

Requesting the ability to select a portion of the input source and right-click to get a popup menu with the option to add an extraction definition (determined by the product and access mode) based on the selection in the extract window. This is similar to the current point-and-click in ACR/Workbench, except instead of moving the mouse to the top of the window and clicking the button (to add a key field, for example), you could right-click in the input source and select the appropriate button right near your mouse.

#### <span id="page-7-1"></span>**Remove Item Number from Cycle Table Items**

This enhancement is applicable to AS400.

The screens on the AS400 for cycle tables use an item number to define the record which holds 10 cycle numbers. The user shouldn't have to create the cycle tables based on item numbers. The item numbers should be transparent to the user.

#### <span id="page-7-2"></span>**Create a UNITR report when running Utilities**

This enhancement is applicable to AS400.

The utilities on the AS400 never printed the UNITR report explaining the parameters that were used for the utility. Changed all utilities to be consistent with the other platforms and produce the same reports.

#### <span id="page-7-3"></span>**Allow ODBC Data Source Name Override**

This enhancement is applicable to Windows, Unix.

The ODBC Data Source Name can now be overridden in batch scripts by setting its FILEID value, where FILEID represents the unique File ID for each input source. When users run balancing/reconciliation jobs using batch scripts on Windows/UNIX platform, FILEID for each input file is processed as an environment variable. The value set for the FILEID environment variable is then mapped to the input dataset name.

- For non-RDBMS input, FILEID setting is required and the value set for the FILEID is the input dataset name – existing process.
- For Oracle file organization/type input, FILEID setting is not required. The Oracle Database Name is set at system level – existing process.
- For ODBC organization/type input, FILEID setting is optional.
	- o When ODBC FILEID is not set, the default Data Source Name specified in the file definition will be used to connect to the ODBC database – existing process.
	- o When ODBC FILEID is set, the value set for the FILEID is the override value for the ODBC Data Source Name and it will be used to connect to the ODBC database – this is the newly added process for balancing/reconciliation.

To allow ODBC Data Source Name override, the following batch changes are required:

- ACR/Summary balancing will be modified to process ODBC Data Source Name overrides when applicable.
- ACR/Detail reconciliation will be modified to process ODBC Data Source Name overrides when applicable.

#### <span id="page-8-0"></span>**Scroll through an input source using mouse wheel in Workbench**

This enhancement is applicable to Windows.

This new change allows users to use the mouse wheel, to scroll up and down in an input source. This change can be used in the input file definitions for the job or for an external translation table.

### <span id="page-9-0"></span>**5.ACR/Summary and ACR/Detail system requirements**

#### <span id="page-9-1"></span>**Requirements for z/OS®**

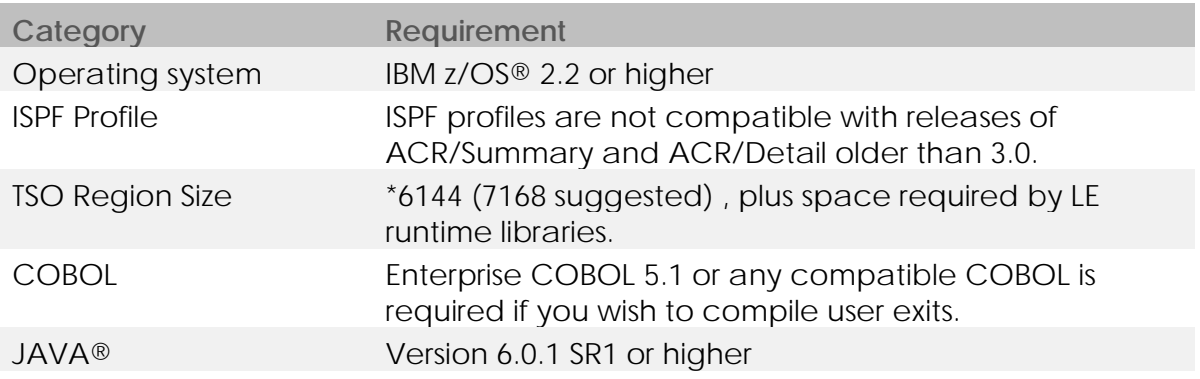

\*Additional region size is necessary to install Infogix Visibility API, retrieve history from Infogix Assure or to process large files in the extract window, particularly for delimited data in ACR/Summary access modes 1-4. To avoid additional tuning, set the region size to 0M.

#### <span id="page-9-2"></span>**Requirements for Windows®**

#### <span id="page-9-3"></span>**ACR/Summary and ACR/Detail Server**

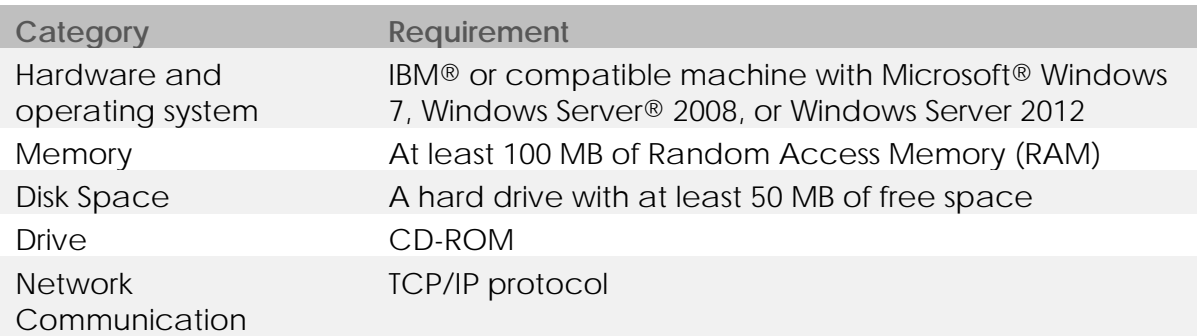

#### <span id="page-10-0"></span>ACR/Workbench and Clients

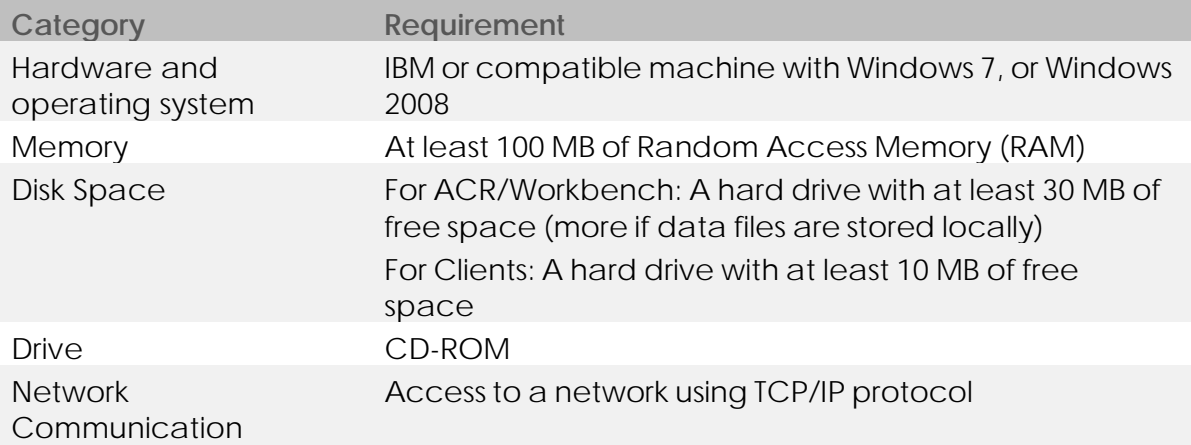

### <span id="page-10-1"></span>**Requirements for UNIX® and Linux®**

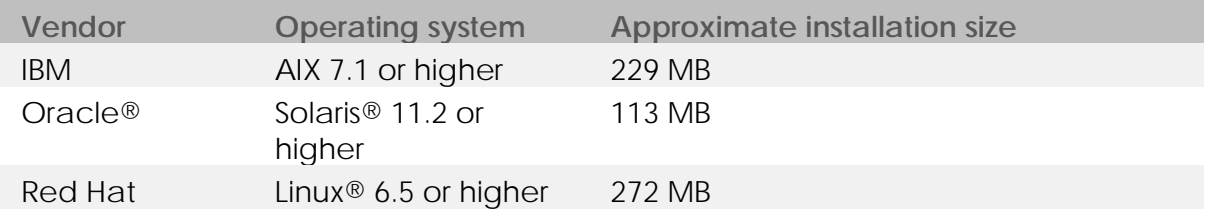

### <span id="page-10-2"></span>**Requirements for IBMi**

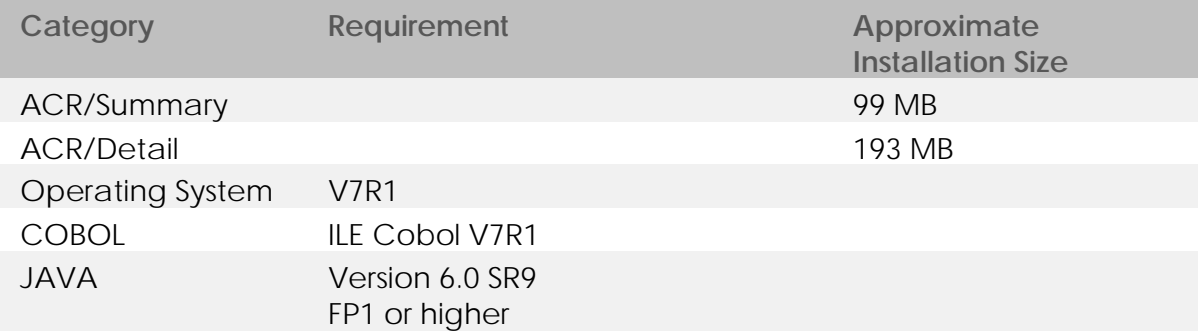

### <span id="page-11-0"></span>**6.Instructions for upgrades**

Upgrading ACR/SUMMARY and ACR/DETAIL from a previous release:

- 1. In Summary when there is a missing or incorrectly spelled DD execution within the JCL, the system will produce a #U message within the SYSOUT as well as a "DD STATEMENT MISSING" line within the JES2 Job Log. The end result however is a RC=0, in balance. ACR/Detail works differently and is able to produce a RC/halt processing. A client currently running V4.3 is running into this issue, since ACR/Summary is unable to halt processing or produce a RC=non-zero. The jobs are falling under the radar since it is returning an in balance RC, whereas in reality the DD statements are not being found. Change has been made to return a 4007 when a missing DD occurs.
- 2. Email enhancement for AS400 the email body is limited to no more than 400 bytes for the body of the mail being sent.
- 3. Email enhancement for AS400. Normally users will run the balancing jobs in batch, which works just fine with email. If user is running a job online and is using email notification, when user has more than one set of report in their outq, the ACR Detail/Summary products will try to send all control/user/FF reports from their outq.
- 4. On Unix using the copy history using relative date. The user will have to add the RDATE parm card in order to use this feature.

If the 'Relative Date' option is not used, column 27 – 30 will has to be blanked out.

----+----1----+----2----+----3----+----4----+----5 TRANSFER DHF 001OPTION3 002KEY1 003KEY2 004TIME 005RDATE 0001

- 5. Do not reinstall patches. This release includes all patches from previous releases. If you have installed patches in the past, install this release, but do not reinstall the patches.
- 6. If the upgrade is not from Release 9.1, also review the 'Instructions for Upgrades' section of all the Release Notes between the old release and the new release (9.2), and take actions as needed.

### <span id="page-12-0"></span>**7.Maintenance fixes**

The following maintenance fixes have been completed for this release.

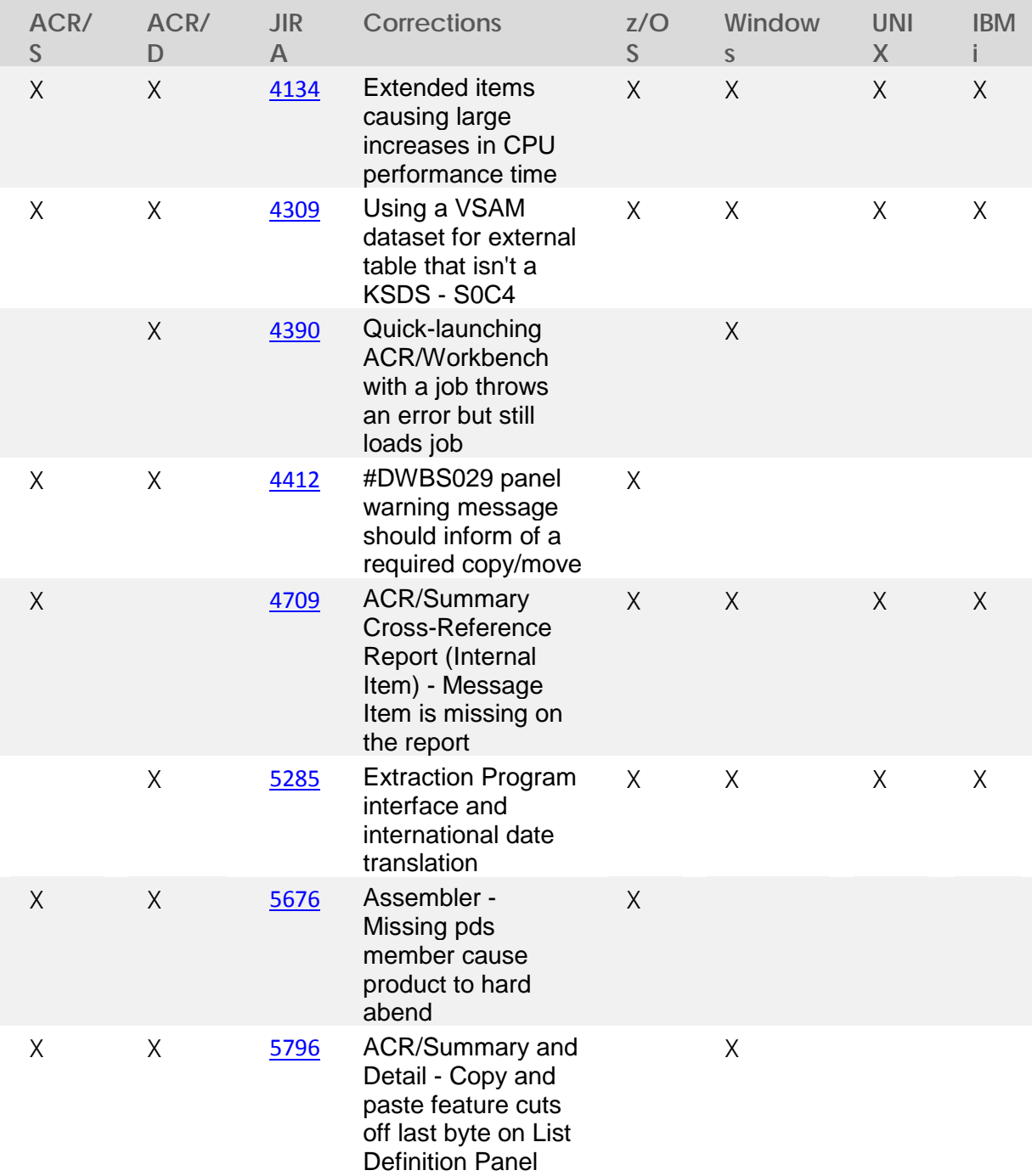

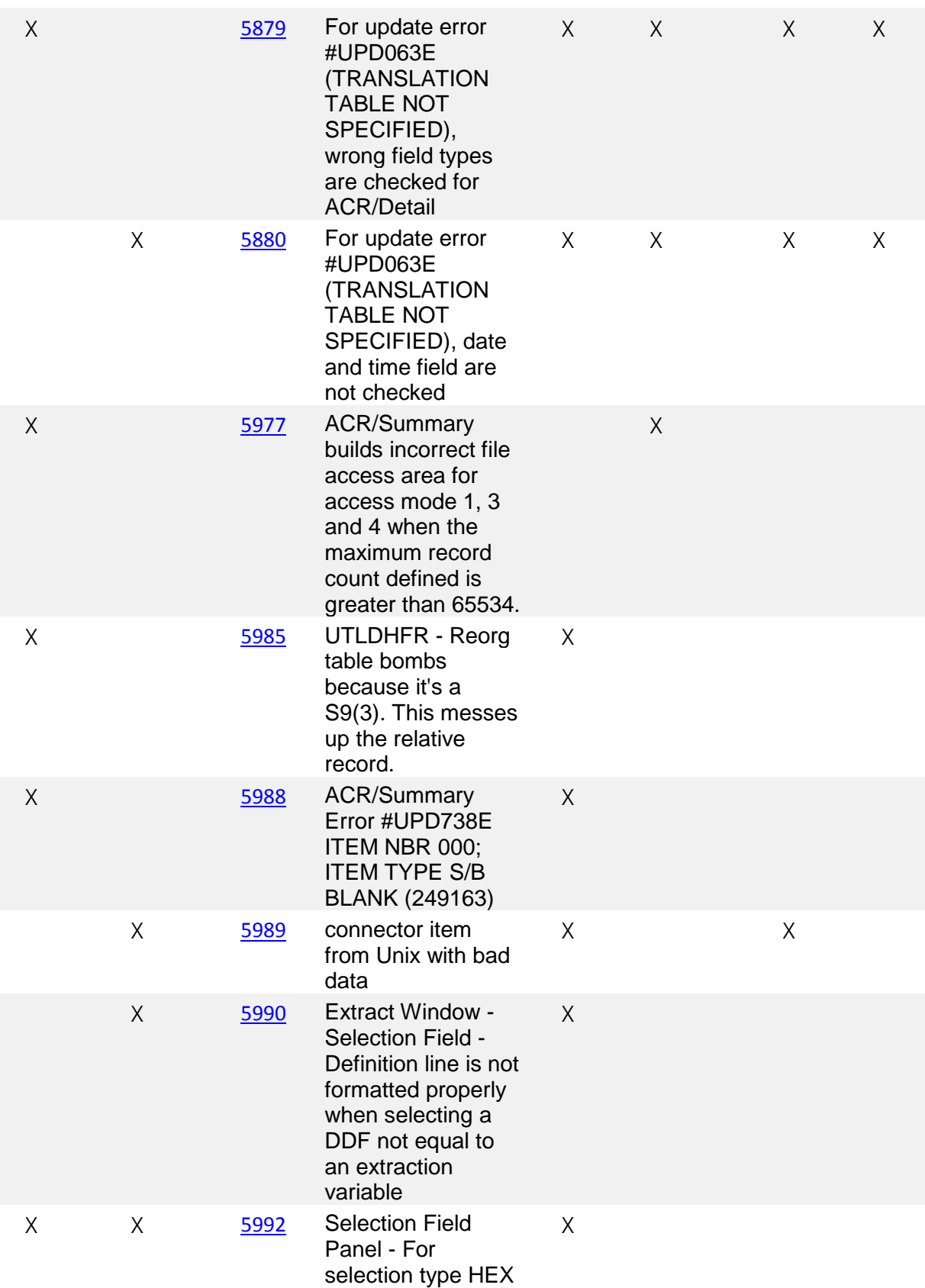

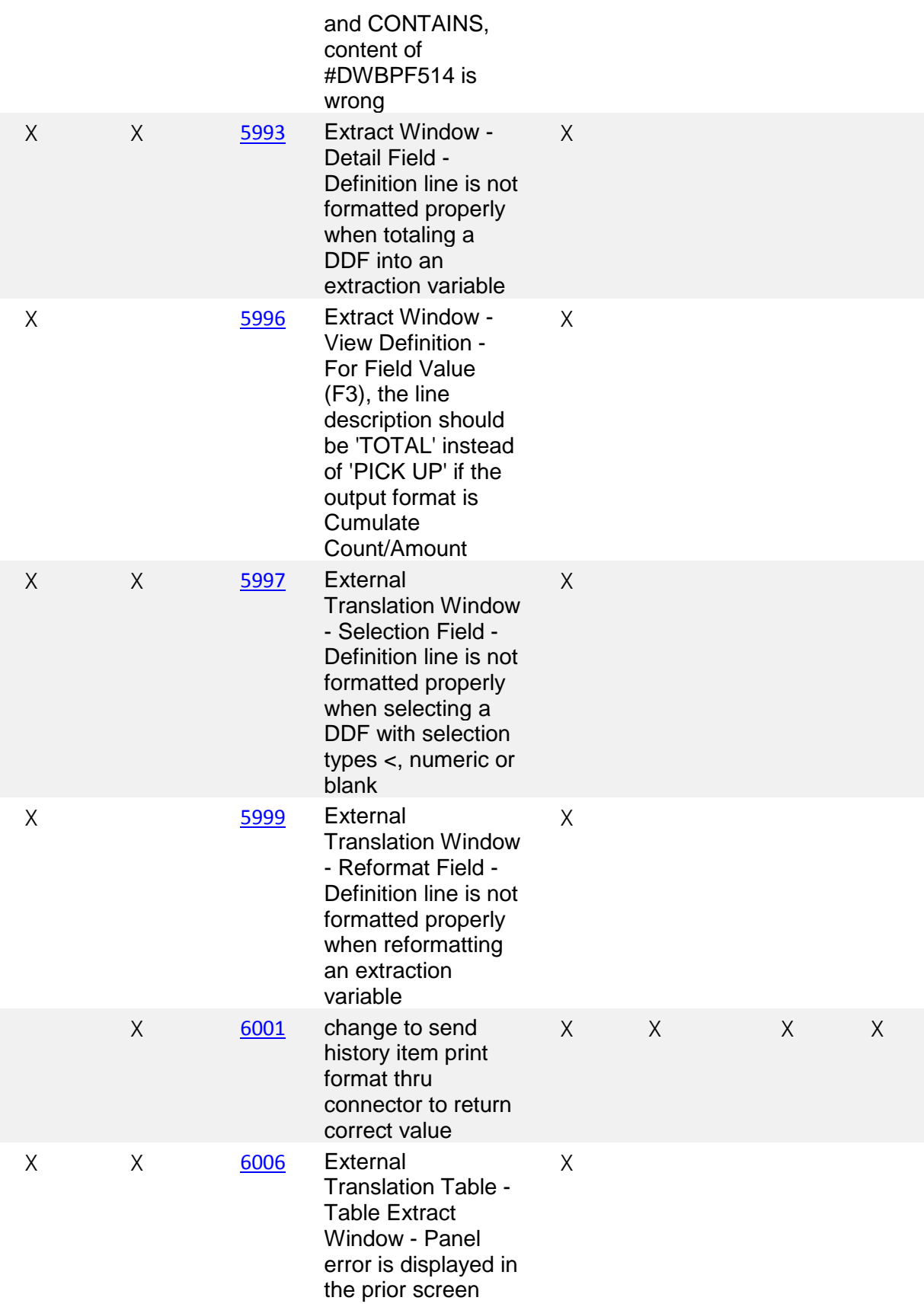

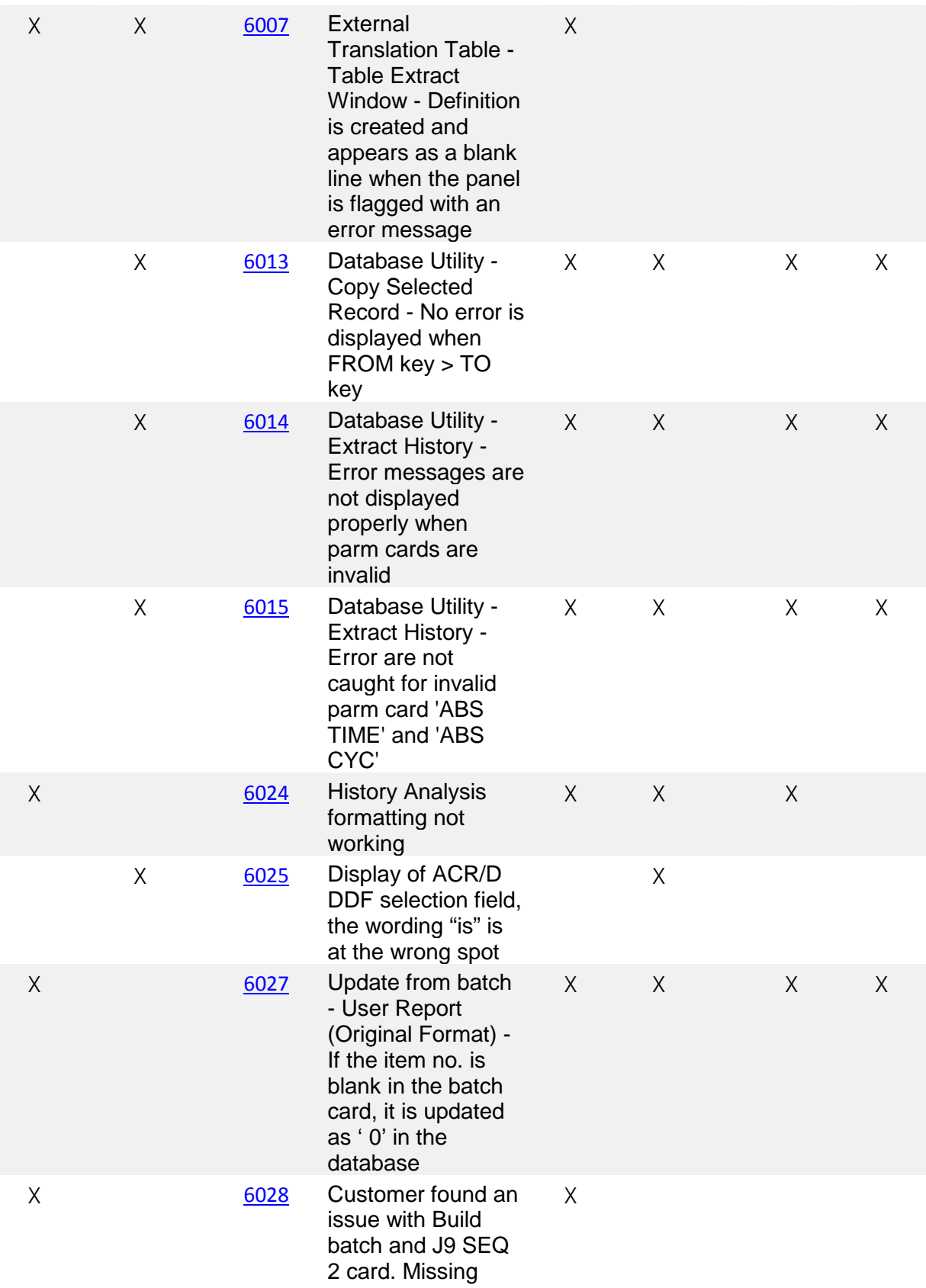

information on batch card

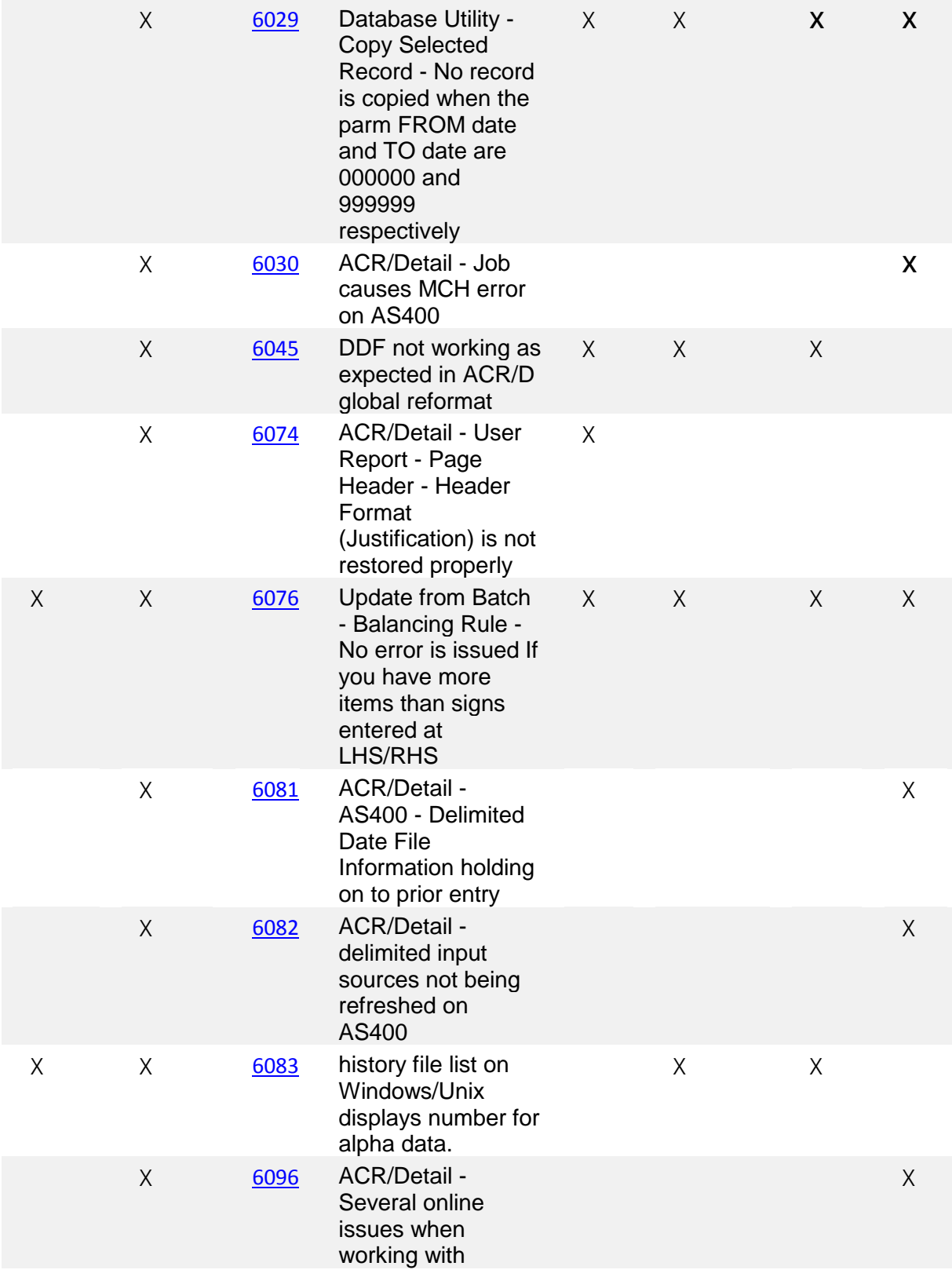

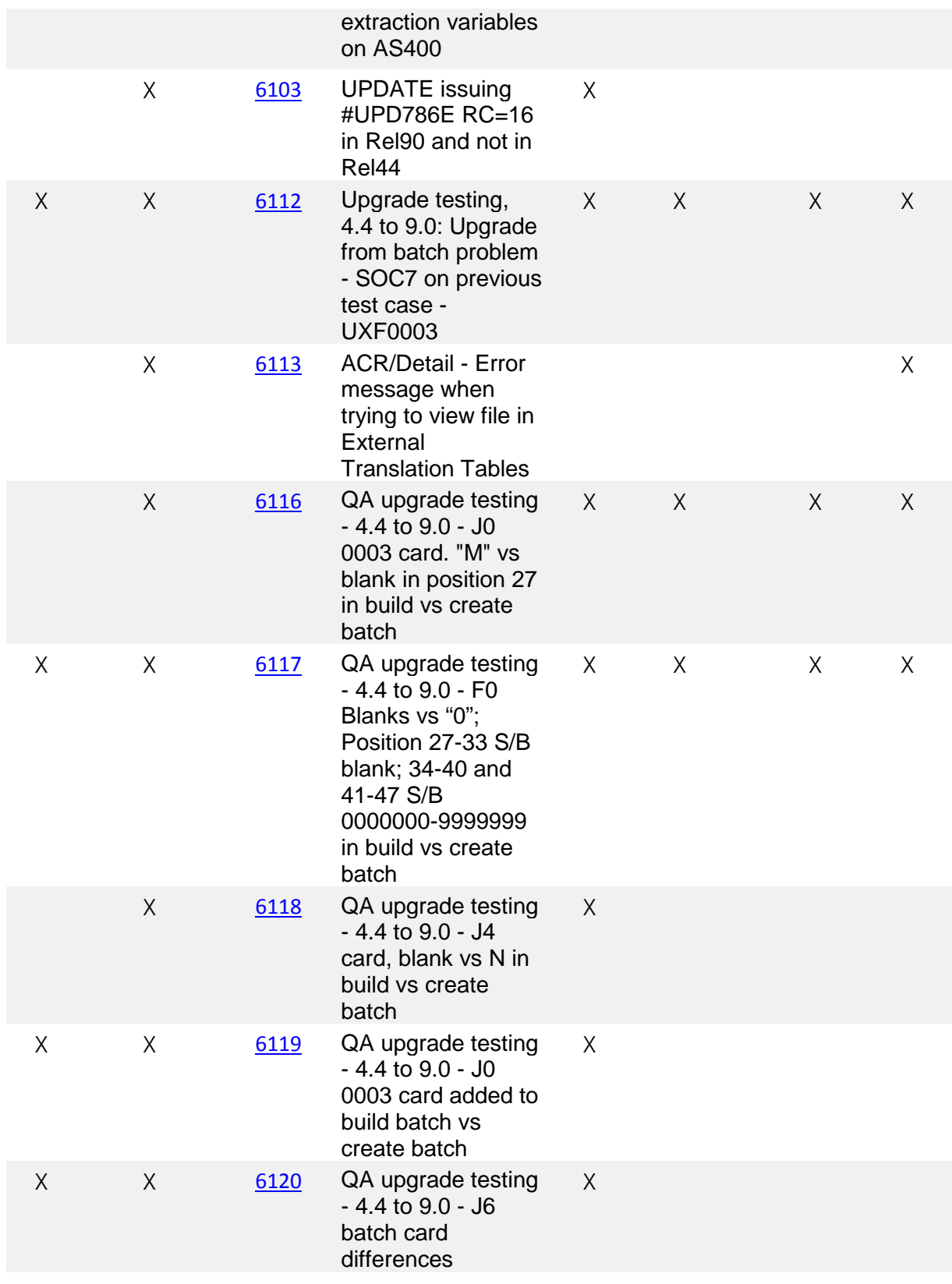

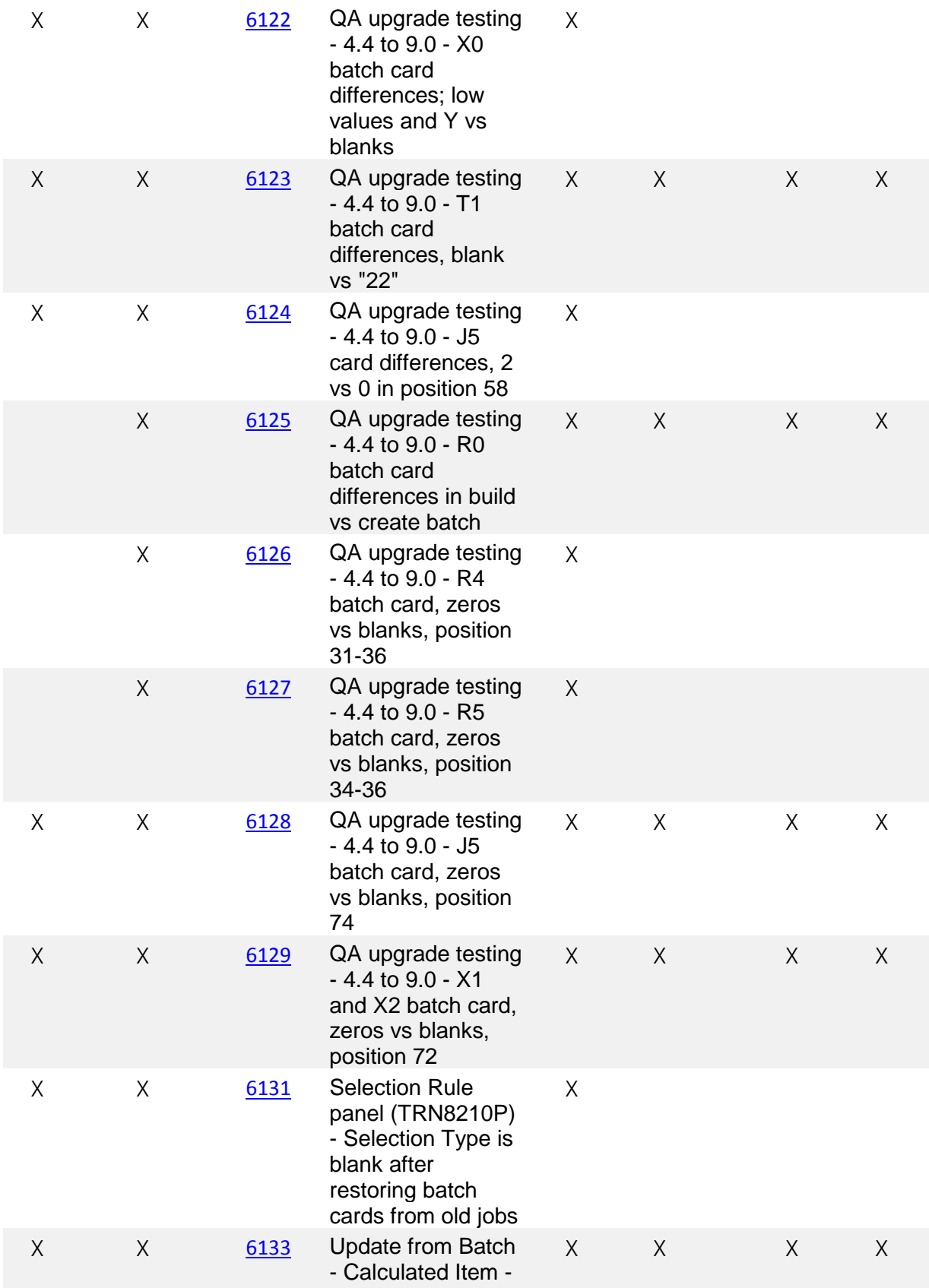

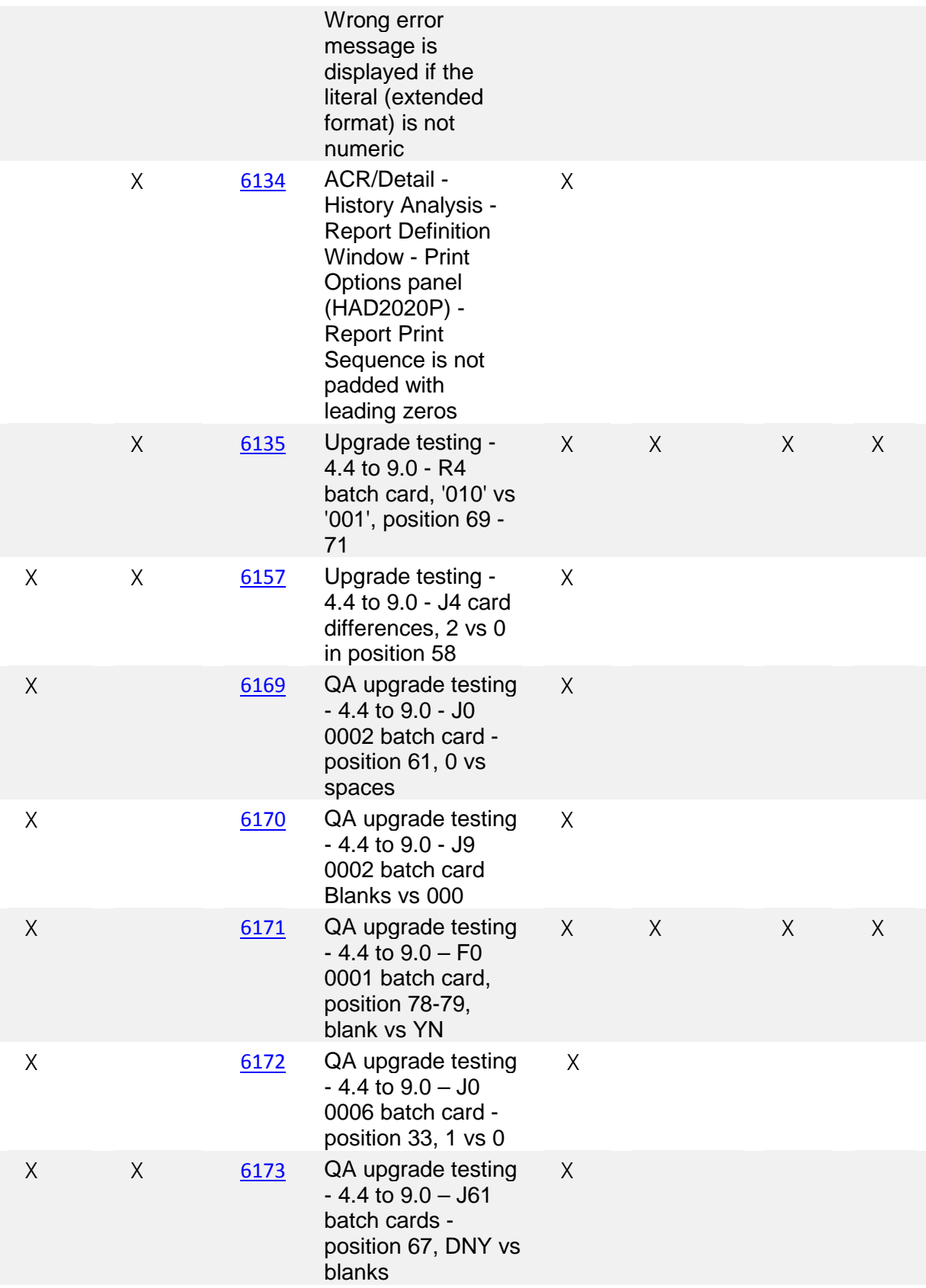

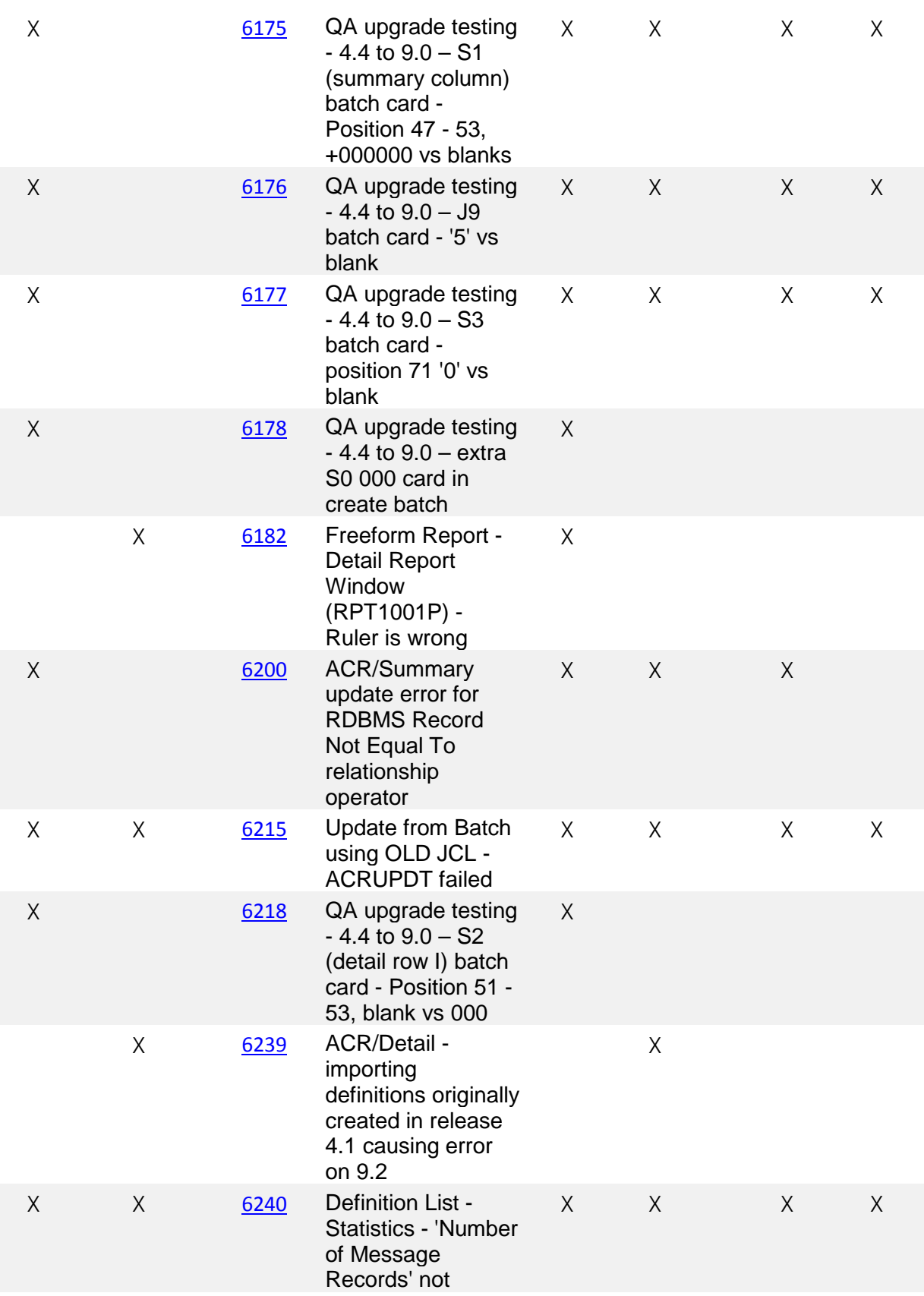

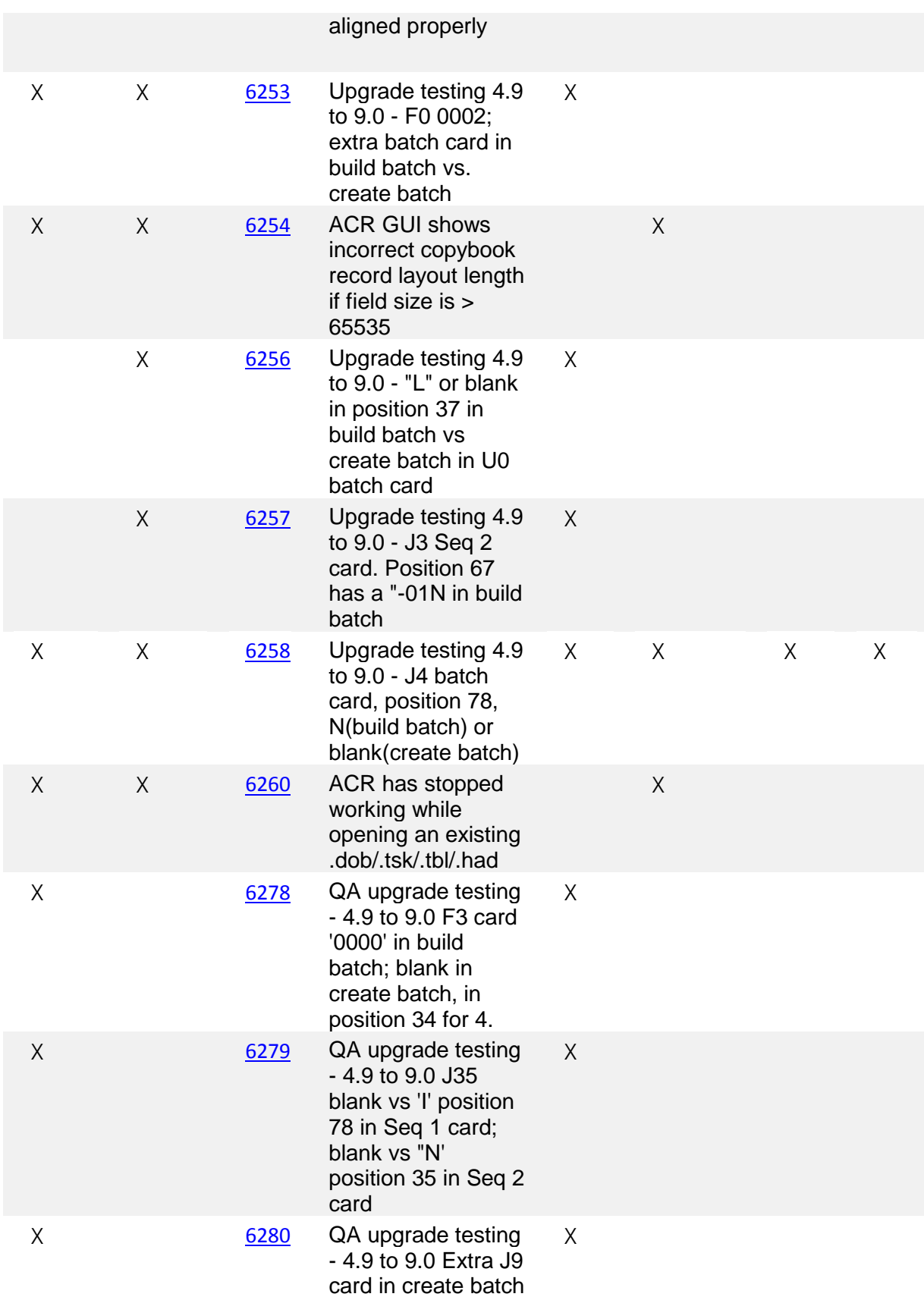

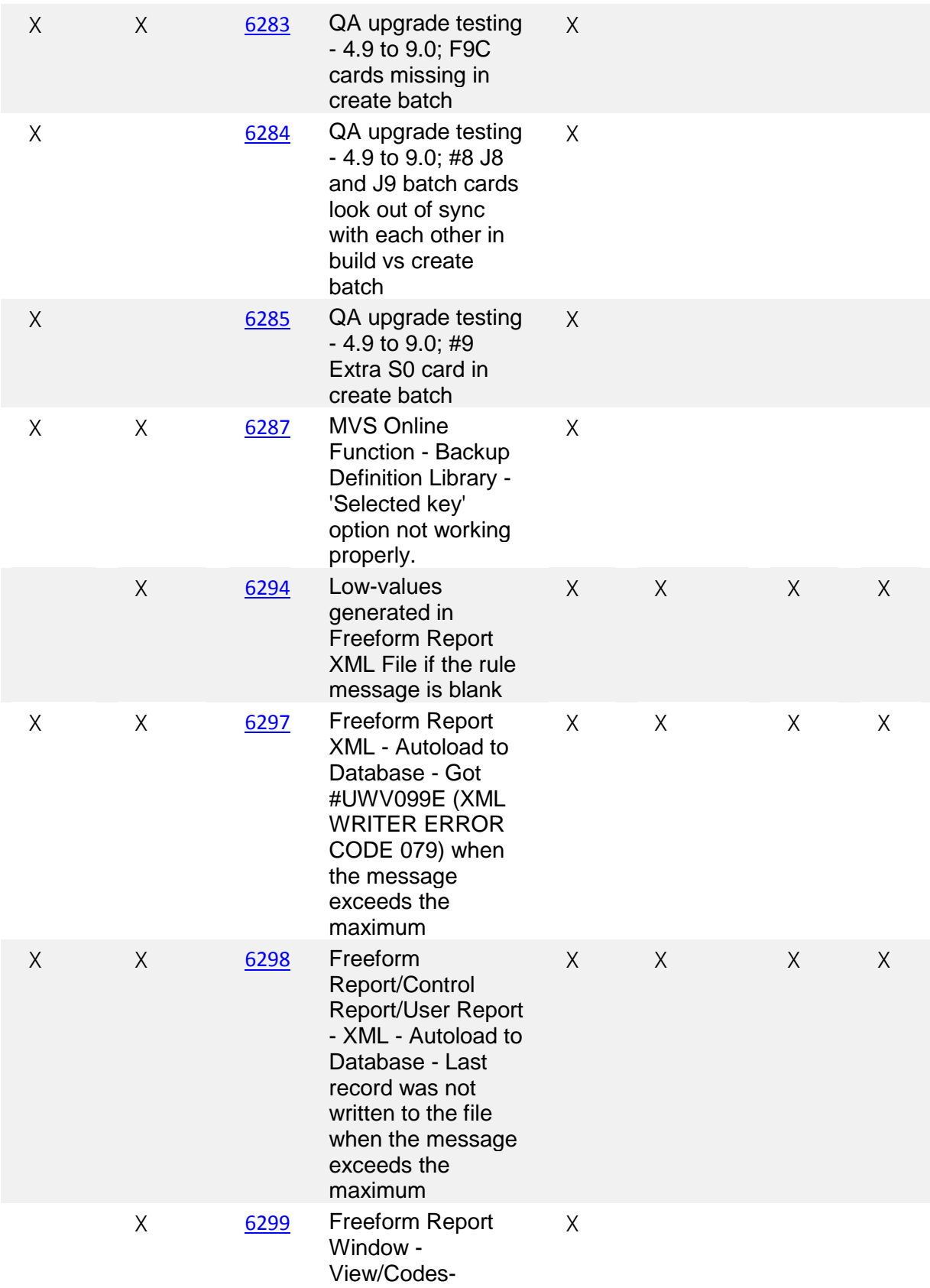

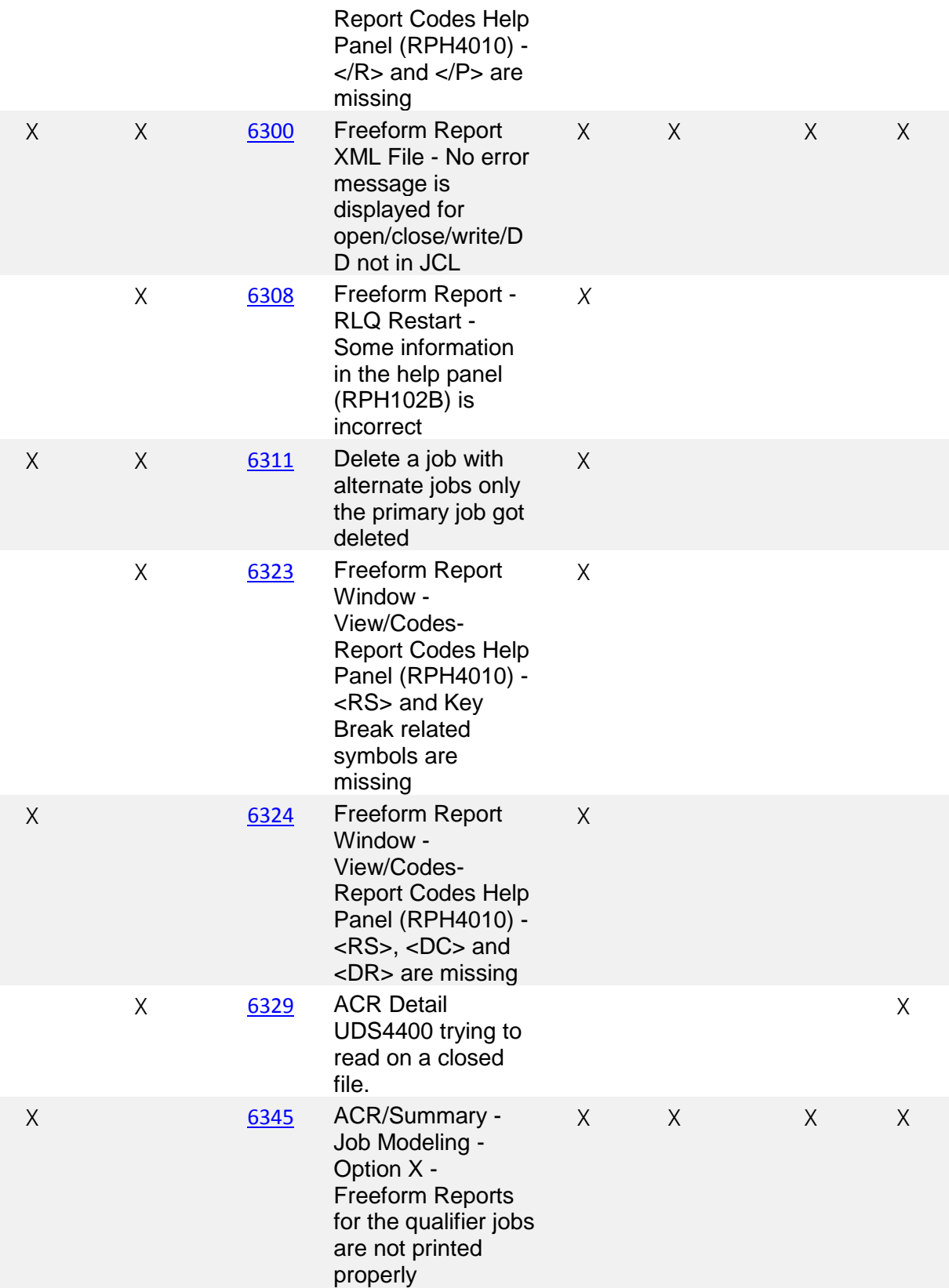

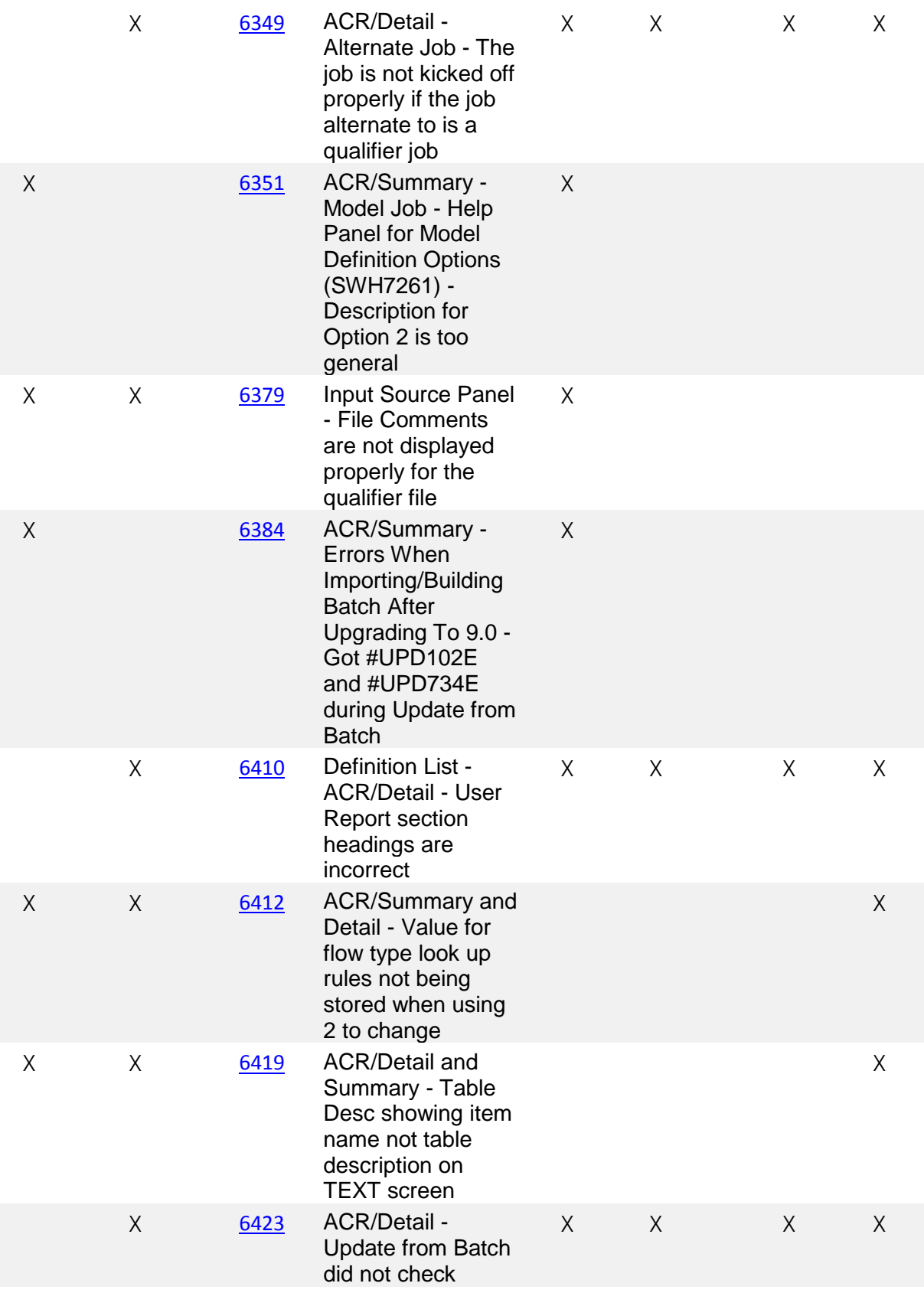

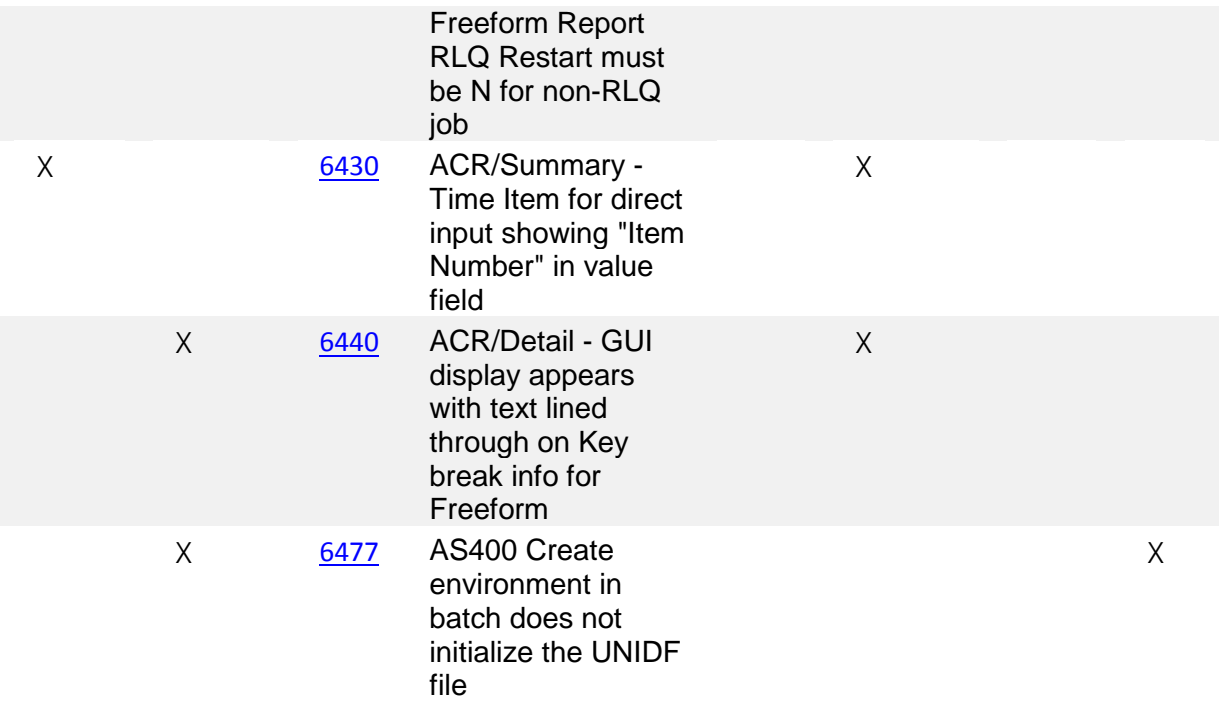

#### Copyright

© Copyright 2018 Infogix, Inc. All rights reserved.

Confidential—Limited distribution to authorized persons only, pursuant to the terms of Infogix, Inc. license agreement. This document is protected as an unpublished work and constitutes a trade secret of Infogix, Inc.

This document and the information contained herein are the property of Infogix, Inc. Reproduction or use in whole or in part of this document and the information contained herein by anyone without prior written consent of Infogix, Inc. is prohibited.

#### Disclaimer

Infogix, Infogix Assure, Infogix Insight, ACR, ACR/Detail, ACR/Summary, ACR/Workbench, ACR/Connector, ACR/Instream, ACR/File, Infogix ER, and Infogix Perceive are registered trademarks of Infogix, Inc. The Infogix logo, Data3Sixty, Data3Sixty Analyze, Data3Sixty Govern, and Data3Sixty DQ+ are trademarks of Infogix, Inc. Any other trademarks or registered trademarks are the property of their respective owners.

#### Contact us

If you need assistance, submit a case online at [support.infogix.com,](http://support.infogix.com/) or contact Infogix Customer Support at +1-630-505- 1890.

If you are experiencing issues contacting us by phone or by our website, please email support at [support@infogix.com](mailto:support@infogix.com)

Visit our website at [www.infogix.com](http://www.infogix.com/)

Publication Number: 2873 Date of Issue: December 15, 2018